# Cantook Station

## **Information**

- Cantook Station is launching province-wide!
- Cantook Station is set up and paid for by the Public Library Services Branch for the province. Purchasing copies of books is done by them.
- Cantook Station is exclusively offering eBooks (no audiobooks)
- The launching catalogue has over 1,000 titles (each with 50 copies available)
- eBooks purchased and offered are limited to eBooks published by Alberta publishers.
- eBooks have simultaneous usage ability but can only be borrowed a total of 50 times. For example, if 48 people want to borrow the book *Winnie the Pooh* at the same time, we will all get a copy but there will only be 2 more copies available. After that limit, the eBook is no longer available and PLSB will have to decide if and when to purchase more copies.
- The eBooks are available only to be downloaded (you cannot stream them)
- You need an Adobe ID set up in order to transfer an eBook onto a Kobo device from a computer and to download and open an eBook on a smartphone or tablet.
- Once a patron is entered into Polaris, they will have access to Cantook Station (just like OverDrive).

## **Computer**

You can borrow, download and read your eBook on your computer using Adobe Digital Editions software. This is the same software required to use eBooks from OverDrive.

### **eReader**

To transfer eBooks onto your eReader, you must:

- 1. Authenticate Adobe Digital Editions with an Adobe ID
- 2. Connect your eReader to the computer
- 3. Borrow and download the eBook
- 4. Open the eBook in the Adobe Digital Editions library and transfer it to the device

### **Tablet & Mobile Device**

You can borrow, download and read your eBook on your tablet or smart phone as well. To do this, you need to have one of the three apps:

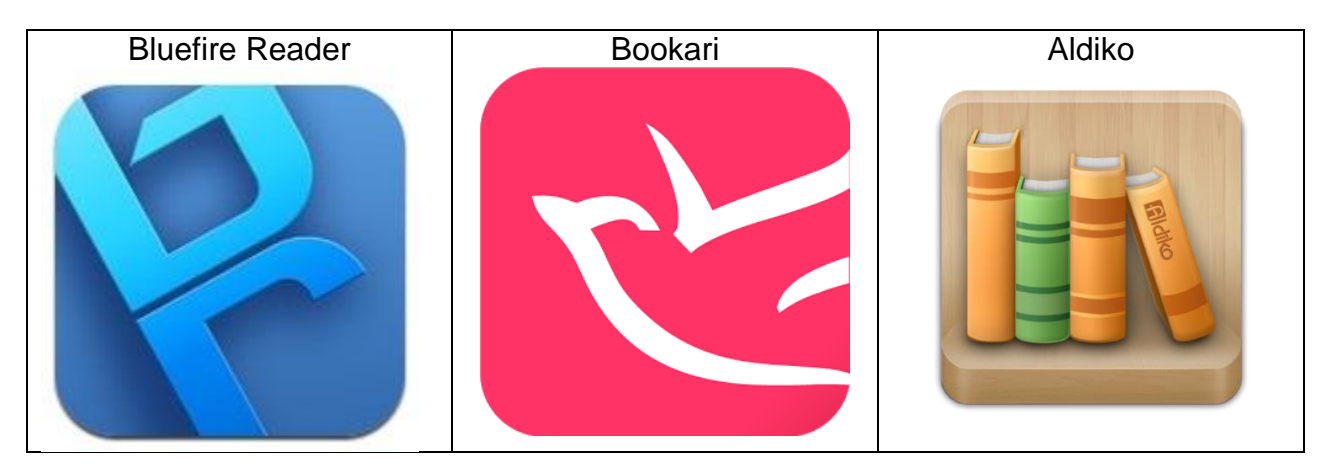

These apps will prompt you to authenticate your device with an Adobe ID before you can read the book.

Click [here](https://adobeid-na1.services.adobe.com/renga-idprovider/pages/create_account?callback=https%3A%2F%2Fims-na1.adobelogin.com%2Fims%2Fadobeid%2FEbook1%2FAdobeID%2Ftoken%3Fredirect_uri%3Dhttps%253A%252F%252Fwww.adobe.com%252Fproducts%252Fdigital-editions%252Febookcreateidsuccessful.html%2523from_ims%253Dtrue%2526old_hash%253D%2526api%253Dauthorize&client_id=Ebook1&scope=AdobeID%2Copenid&denied_callback=https%3A%2F%2Fims-na1.adobelogin.com%2Fims%2Fdenied%2FEbook1%3Fredirect_uri%3Dhttps%253A%252F%252Fwww.adobe.com%252Fproducts%252Fdigital-editions%252Febookcreateidsuccessful.html%2523from_ims%253Dtrue%2526old_hash%253D%2526api%253Dauthorize%26response_type%3Dtoken&display=web_v2&relay=c8aaaa40-f394-4416-b250-7e2300bca3ad&locale=en_US&flow_type=token&client_redirect=https%3A%2F%2Fims-na1.adobelogin.com%2Fims%2Fredirect%2FEbook1%3Fclient_redirect%3Dhttps%253A%252F%252Fwww.adobe.com%252Fproducts%252Fdigital-editions%252Febookcreateidsuccessful.html%2523from_ims%253Dtrue%2526old_hash%253D%2526api%253Dauthorize&idp_flow_type=cre) to create a free Adobe ID.

An Adobe ID can be used to authenticate 6 different devices.

Click [here](http://www.adobe.com/ca/solutions/ebook/digital-editions/download.html) to download the latest version of Adobe Digital Editions

• If you ever run into any errors, make sure you have the most recent version of this software.